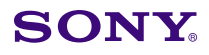

# **Display**

Date: **July 30, 2001**

Subject: **SOFTWARE UPGRADE—VERSION 1.40**

Italicized information in green applies to Europe, Middle East and Africa.

## **DESCRIPTION**

Version 1.40 software is now available. The new software implements the following new features.

# **PARTS REQUIRED**

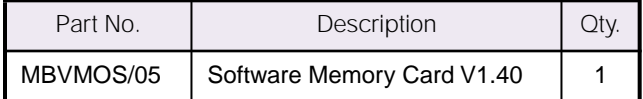

## **ORDERING INFORMATION**

To order upgrades, contact:

Sony **SOFTWAREPLUS**® Center

- **Fax: 408-955-4414**
- **Call: 800-538-7550** → **Option 5**
- **Mail:** Sony **SOFTWAREPLUS**® Center 3300 Zanker Road, Mail Drop SJ2B3 San Jose, CA 95134

**Canadian customers:** Please order parts from your usual supplier.

#### **NEW FEATURES**

**•** BKM-21D (2,100,001 and higher) is now supported.

When using SDI-NTSC format, "2 LINES COMB" is added to "YC SEP" in the INPUT CONFIGURA-TION menu.

**NOTE:** For details on BKM-21D (2,100,001 and higher), see Technical Bulletin 202001214.

**•** When using PAL-S format, the operating speed and accuracy of auto chroma phase "SUB PHASE adjustment" are enhanced.

Model: **BVM-14E1E, BVM-14E1U, BVM-14E5E BVM-14E5U, BVM-14F1E, BVM-14F1U BVM-14F5E, BVM-14F5U, BVM-20E1E BVM-20E1U, BVM-20F1E, BVM-20F1U**

Serial No: **SEE TEXT**

#### **SERIAL NUMBERS**

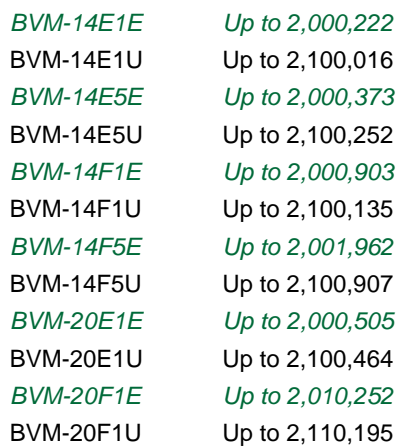

# **INSTALLATION PROCEDURE**

- 1. Install the new software as follows:
	- a. Insert the SRAM card in the control panel.
	- b. Turn the power switch (in rear) off and on.
	- **NOTE:** If the rear power switch is inaccessible, restart by selecting SETUP/EXTEND MENU/ RESTART MONITOR. (The Extend menu is only available on units with V1.20 or higher; the factory password is 1111.)
	- c. Confirm that the monitor STANDBY LED is blinking slowly (on: 1.5 seconds, off: 0.5 seconds).
	- d. Turn the power on from the control panel to begin the version upgrade.

**NOTE:** The STANDBY LED blinks rapidly (on: 0.5 seconds, off: 0.5 seconds) during the upgrade, which takes approximately 5 minutes to complete.

DPMO01-023

Page 1 of 2

Broadcast Professional Products Asia • Sony Australia • Sony Broadcast & Professional Europe • Sony Canada Ltd. • Sony Electronics Inc.USA • Sony Products Professional Latin America

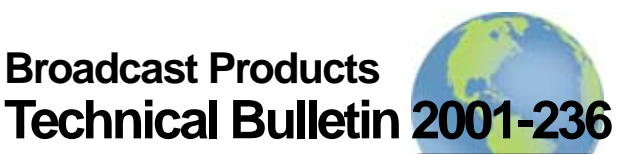

Worldwide Technical Bulletins for Broadcast and Professional Products

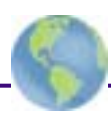

- 2. Confirm the software version as follows:
	- a. Select STATUS (2/3) menu.
	- b. Verify that the software version is 1.40.
- 3. Remove the SRAM card from the control panel.
- 4. Perform one of the following procedures:
	- If upgrading from versions 1.30–1.33, execute the SETUP/EXTENDED MENU/ADJ INT SIG-NAL menu.
	- If upgrading from versions 1.00–1.21, proceed as follows:
		- a. If signals other than RGB format are used, select the format for each signal and execute the CONTROL PRESET ADJ/AUTO menu. If the format is component video, execute the CONTROL PRESET ADJ/AUTO menu for each input slot.
		- b. Execute the SETUP/EXTENDED MENU/ ADJ INT SIGNAL menu. **NOTE:** To enter the EXTENDED MENU, type "1111" for the password.
		- c. Adjust color temperature in the COLOR TEMP ADJ menu.